# **Apa itu Scratch ?**

- Scratch merupakan salah satu *tool* pemrograman dengan menggunakan blok kode
- Scratch menawarkan metode pengajaran programming kepada semua usia, khususnya yang berusia 8 hingga 16 tahun.
- Logo Scratch adalah kucing berwarna oranye.
- Scratch membantu siswa dalam mengembangkan ketrampilan hidup abad 21, yakni berpikir kritis, kreatif, berkolaborasi dan komunikasi.

#### **Sejarah singkat Scratch**

- Scratch dibuat oleh Lifelong Kindergarten Group dari MIT Media Lab (USA)
- Scratch dapat berbasis online atau melalui alamat website [https://scratch.mit.edu](https://scratch.mit.edu/)

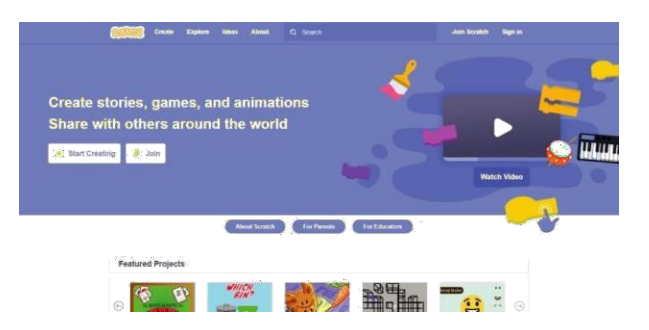

Scratch berbasis offline (desktop) dapat diunduh di alamat <https://scratch.mit.edu/download> dengan dukungan sistem operasi Windows dan Mac OS.

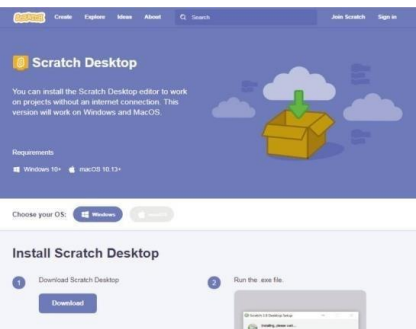

■ Scratch versi offline mulai dari 1.4, versi 2.0, dan 3.0 untuk saat ini.

#### **Mengenai Scratch Desktop**

Sebelum menggunakan Scratch, mari mengenal bagian-bagian dari Scratch Desktop :

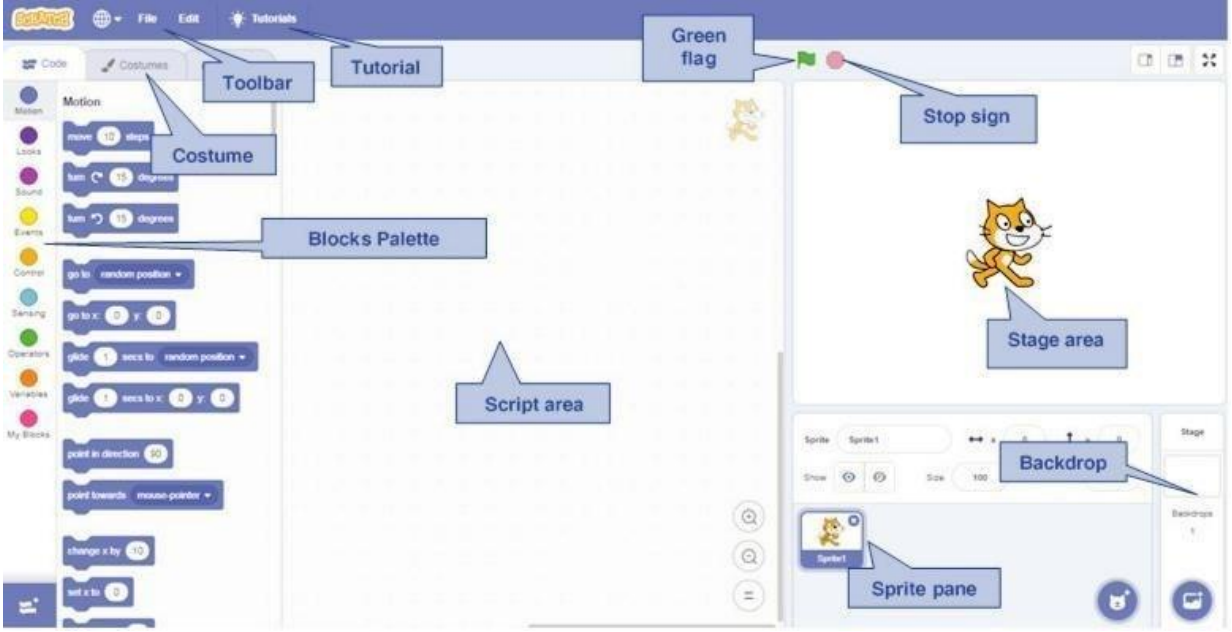

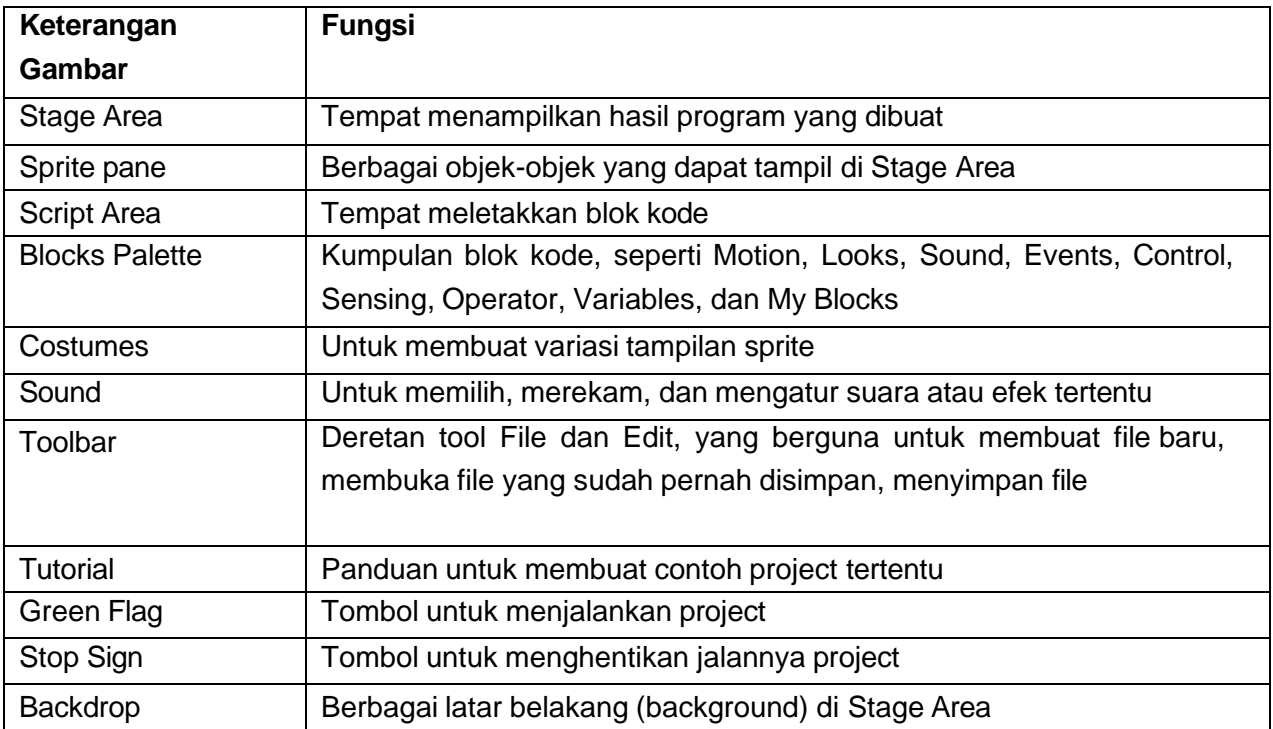

## Motion Block

Motion Block diberi kode warna biru muda dan digunakan untuk mengontrol gerakan *sprite*. Blok ini hanya dapat digunakan untuk *sprite,* dan terdiri dari 18 Motion Block.

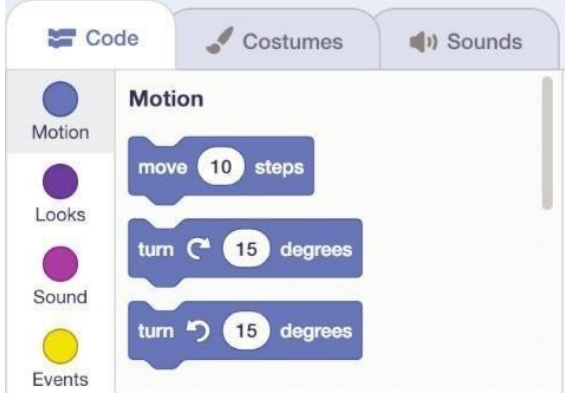

## Looks Block

Looks Block diberi kode warna ungu dan digunakan untuk mengatur penampilan *sprite*. Blok kode ini dapat digunakan mengubah kostum dan menerapkan efek grafis pada *sprite,* terdiri dari 22 Looks Block, dan hanya 14 blok kode hanya dapat digunakan pada *sprite*, dan 4 hanya untuk *stage*.

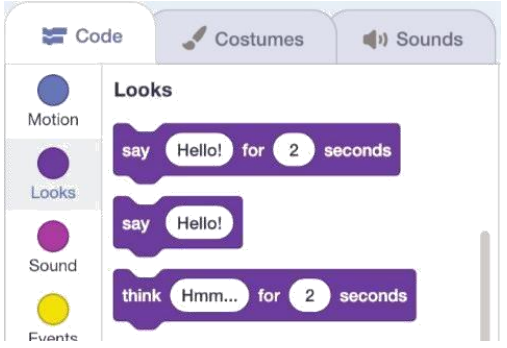

## Events Block

Events Block memiliki warna cokelat cerah dan digunakan untuk mendeteksi suatu peristiwa yang memicu *script* untuk dijalankan. Events block sangat penting untuk setiap project, karena tanpa blok dari kategori ini, project tidak akan dapat dimulai kecualiengan menjalankan *script* secara manual, terdiri dari 8 Events Block.

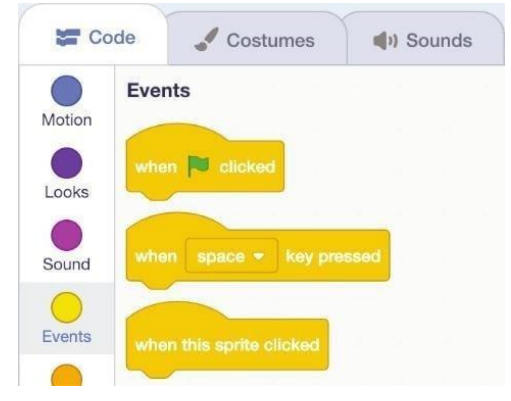

### **GLOSARIUM**

- 1. **Motion**. Icon untuk mengontrol penempatan sprite, arah, perputaran, dan perpindahan sprite
- 2. **Looks**. Icon mengenai sprite, tampilan background, dan memberikan kemampuan untuk menampilkan teks atau tulisan
- 3. **Sound**. Icon yang mengontrol playback, volume musik, dan file audio
- 4. **Pen**. Icon yang dapat digunakan untuk menggambar dengan menggunakan warna dan ukuran pen yang berbeda
- 5. **Control**. Icon yang menggerakkan eksekusi script berdasarkan perihal yang didefinisikan sebelumnya, pengulangan pemrograman logika dengan loops, dan menampilkan logika kondisional
- 6. **Sensing**. Icon yang dapat digunakan untuk menentukan lokasi dari pointer mouse, jaraknya terhadap sprite lain dan apakah sprite bersentuhan dengan sprite lainnya
- 7. **Numbers**. Icon yang menampilkan perbandingan logika, pembulatan, dan operasi matematika lainnya
- 8. **Variables**. Icon yang dapat digunakan untuk membuat variabel dan menaruh data pada aplikasi ketika dieksekusi